# **AUTOMATIZACIÓN DE UN BANCO DE PRUEBAS PARA EXTRACCIÓN DE PARÁMETROS DE UN MOTOR DE INDUCCIÓN**

# *AUTOMATED TEST BENCH TO EXTRACT THE PARAMETERS OF AN INDUCTION MOTOR*

## *Cristian Emmanuel Jacobo Ruiz*

Universidad Autónoma del Carmen *mrodriguez@pampano.unacar.mx*

### *Fernando Alberto Peralta León*

Universidad Autónoma del Carmen *mrodriguez@pampano.unacar.mx*

### *Marco Antonio Rodríguez Blanco*

Universidad Autónoma del Carmen *mrodriguez@pampano.unacar.mx*

*Iván Duran* Universidad Autónoma del Carmen *mrodriguez@pampano.unacar.mx*

*José Luis Vázquez Ávila* Universidad Autónoma del Carmen *mrodriguez@pampano.unacar.mx*

# **Resumen**

En este trabajo se presenta un banco de pruebas automatizado para extraer los parámetros del motor de inducción tipo jaula de ardilla, los cuales son necesarios para simular correctamente el desempeño del modelo físico del motor de inducción integrado en muchas plataformas computacionales como Matlab y PSIM. El banco de pruebas automatizado propuesto es controlado por el software de LabVIEW, el cual a partir de la activación de un botón de inicio, habilita actuadores (relevadores) y sensores (medidor de voltaje y corriente) para llevar a cabo tres secuencias de prueba que son: Prueba de corriente continua, Prueba en vacío y Prueba a rotor bloqueado; obteniendo con ello ciertos datos por cada prueba y posteriormente, con los valores obtenidos, resolver un conjunto de ecuaciones que permiten finalmente

obtener los valores de los parámetros del motor de inducción. *Los valores de los parámetros obtenidos son validados a través de la comparación de la corriente del estator experimental y de simulación.*

**Palabras Claves:** *Automatización, instrumentación, LabVIEW, motor de inducción*.

# *Abstract*

*In this work an automated test bench to extract the parameters of the squirrel cage three phase induction motor is presented. which are necessary to correctly simulate the performance of the induction motor physical model integrated in many computer platforms as Matlab and PSIM software. The automated test bench is controlled by the LabVIEW software, which enables actuators (relays) and sensors (voltage and current meter) to carry out three test sequences that are: 1. DC test, 2. Test without load, and 3. Blocked rotor test. The data obtained sequentially by each test are necessary to solve a set of equations that separately identify each parameter that the complete model of induction motor needs. Finally, the parameters obtained are validated by contrasting the stator current experimental and simulation. Keywords: Automation, induction motor, instrumentation, LabVIEW*.

# **1. Introducción**

El motor de inducción, en lo sucesivo MI, es el caballo de trabajo en la industria y su uso es variado en los procesos industriales y frecuentemente se encuentra integrado en muchos procesos críticos [Tuo, 2011] and [Krishnan, 2001]. Una manera de elevar el grado de confiabilidad es por medio de programas de mantenimiento y atención específica mediante un monitoreo permanente del motor, a fin de detectar fallas y evitar errores en el proceso [Bae, 2005]. Por lo anterior, es importante contar con el correcto modelado del MI ya sea para diagnosticar fallas, diseñar controladores o monitorear la degradación [López-Cárdenas, 2009]. En este sentido, el modelo físico del MI implementado en algunos simuladores como *PSIM y Matlab* es correcto. Sin embargo, el problema principal es que los parámetros del modelo en la vida real son distintos a los que pudiera ofrecer el fabricante [Ayasun, 2005], por lo que la simulación con esos parámetros en cualquier plataforma será errónea. La solución a lo anterior, es extraer los parámetros utilizando un set de pruebas eléctricas al MI en cuestión, aunque la metodología es muy elaborada ya que por cada prueba es necesario reconfigurar fuentes de alimentación, trayectorias de conexión y puntos de medición para posteriormente calcular datos de manera secuencial. En la obra [Fraile, 2003] aún no se ha realizado como tal un banco de extracción de parámetros para motores de inducción; solo se maneja información sobre los diferentes métodos con los que se pueden obtener algunos parámetros por separado y no hay nada hasta el momento que permita obtener los parámetros de manera automática. En [Alzate, 2010] se describe un procedimiento llevado a cabo para extraer parámetros de manera óptima basado en un algoritmo bidimensional PSO (Optimización por cúmulo de partículas) el cual es un algoritmo recurrente. Otros autores como [Avalos, 2016] también proponen un sistema de identificación utilizando una optimización multidimensional basado en un modelo GSA (Algoritmo de Investigación Gravitacional) el cual es más complejo computacionalmente que el algoritmo anterior, aunque la calidad de extracción es similar. Sin embargo, las dos referencias anteriores no consideran todos los parámetros físicos de la MI y una implementación automatizada no fue considerada. En este trabajo se propone un banco de pruebas automatizado que permita obtener los parámetros del motor de inducción tipo jaula de ardilla con tan solo presionar un botón. El procedimiento teórico para cada prueba se apegó al estándar de procedimiento de pruebas para motores de inducción polifásico y generadores *ANSI/IEEE std. 112 – 2004.*

### **Motor de inducción trifásico**

Los motores eléctricos trifásicos se fabrican en las más diversas potencias, desde una fracción de caballo hasta varios miles de caballos de fuerza (hp), se les construye comúnmente de manera normalizada para las tensiones de 110 o 220 vca y frecuencias de 50 o 60 hz. Muy a menudo, están equipados para trabajar a dos tensiones nominales distintas. Se emplean para accionar máquinasherramienta, bombas, montacargas, ventiladores, grúas, maquinaria elevada, sopladores, etc.

Cuando la corriente atraviesa los arrollamientos (placa de los bornes) de las tres fases del motor, en el estator se origina un campo magnético que induce corriente en las barras del rotor. Dicha corriente da origen a un flujo que al reaccionar con el flujo del [campo magnético](http://www.monografias.com/trabajos12/magne/magne.shtml#ca) del estator, origina un par que pone en movimiento al rotor. Dicho movimiento es continuo, debido a las variaciones que también son continuas, como la corriente alterna trifásica. Es importante mencionar que el rotor no puede ir a la misma velocidad que la del campo magnético giratorio. Esto se debe a que a cada momento recibe impulsos del campo, pero al cesar el empuje, el rotor se retrasa. A este fenómeno se le llama deslizamiento. Después de ese momento vendrá un nuevo empuje y un nuevo deslizamiento, y así sucesivamente. De esta manera se comprende que el rotor nunca logra alcanzar la misma velocidad del campo magnético giratorio. Es por lo cual recibe el nombre de asíncrono o asincrónico. El deslizamiento puede ser mayor conforme aumenta la carga del motor y lógicamente, la velocidad se reduce en una proporción mayor.

Los motores de [corriente alterna](http://www.monografias.com/trabajos10/riel/riel.shtml#corr) y los de corriente continua se basan en el mismo principio de funcionamiento, el cual establece que si un conductor por el que circula una [corriente eléctrica](http://www.monografias.com/trabajos11/coele/coele.shtml) se encuentra dentro de la acción de un campo magnético, éste tiende a desplazarse perpendicularmente a las líneas de acción del campo magnético. El conductor tiende a funcionar como un electroimán debido a la corriente eléctrica que circula por el mismo, adquiriendo de esta manera propiedades magnéticas, que provocan, debido a la [interacción](http://www.monografias.com/trabajos901/interaccion-comunicacion-exploracion-teorica-conceptual/interaccion-comunicacion-exploracion-teorica-conceptual.shtml) con los polos ubicados en el estator, el movimiento circular que se observa en el rotor del motor. Partiendo del hecho de que al pasa corriente por un conductor produce un campo magnético, además si lo ponemos dentro de la acción de un campo magnético potente, el [producto](http://www.monografias.com/trabajos12/elproduc/elproduc.shtml) de la interacción de ambos campos magnéticos hace que el conductor tienda a desplazarse produciendo así la energía mecánica. Dicha energía es comunicada al exterior mediante un dispositivo llamado flecha.

Las ecuaciones que describen al modelo del MI se deducen de las leyes de Kirchhoff y Faraday y nos dan como resultado un conjunto complejo de ecuaciones no lineales [Paresh, 2003]. Pero de manera resumida y en forma matricial se puede expresar como en la ecuación 1.

$$
V_{a,b,c} = p\Psi_{a,b,c} + R_s I s_{a,b,c} \tag{1}
$$

Donde

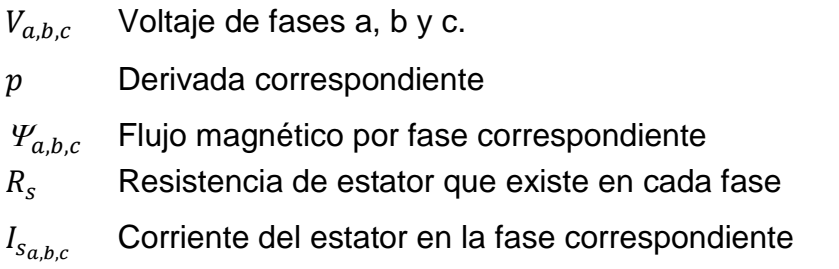

Adicional a esto,  $\varPsi_{a,b,c}$  está en función de varios parámetros constantes que son  $L_r$ ,  $L_s$ ,  $L_m$  y  $R_r$ . Por lo tanto, para simular correctamente el MI es necesario; contar; primero, con un modelo matemático completo y correctamente implementado en una plataforma computacional, y segundo, que la plataforma sea accesibilidad los parámetros del MI. Lo anterior tiene un gran sentido cuando se pretende implementar controladores, diagnosticar fallas o simplemente para observar la degradación de los parámetros.

## **2. Método**

El método propuesto para automatizar la extracción de parámetros de un motor de inducción se basa en el diseño de un banco de pruebas instrumentado que permita llevar a cabo tres pruebas eléctricas siguiendo los procedimientos normalizados [ANSI/IEEE, 2004] que a continuación se describen.

### **Prueba 1 Corriente directa**

Para la realización del ensayo en vacío y a rotor bloqueado, es necesario el conocimiento previo del valor de la resistencia del estator (*Rs*). Para ello se aplica el método de volt- amperímetro. Este ensayo se realiza empleando corriente continua, ya que de esta manera no se induce voltaje en el circuito del rotor evitando que este gire y de igual forma que haya flujo resultante en el mismo; bajo estas condiciones la reactancia de la máquina es cero, quedando así el flujo de corriente limitado únicamente por la resistencia del estator (*Rs*), permitiendo de esta manera su cálculo.

Procedimiento (corriente continua):

- En la figura 1, se tomaron dos de las tres terminales de la máquina de inducción y se ajustó la corriente de sus devanados a diferentes valores, sin exceder la nominal a través de la variación de la fuente de voltaje continua CC.
- Posteriormente, se tomaron los valores de tensión para cada valor de corriente seleccionado. En la figura 2, se muestra la conexión interna de una de las bobinas del estator (alimentando una de las bobinas) y su circuito equivalente.

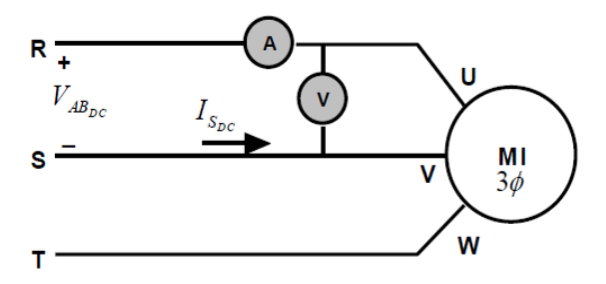

Figura 1 Diagrama del montaje experimental para la medición de la resistencia del estator.

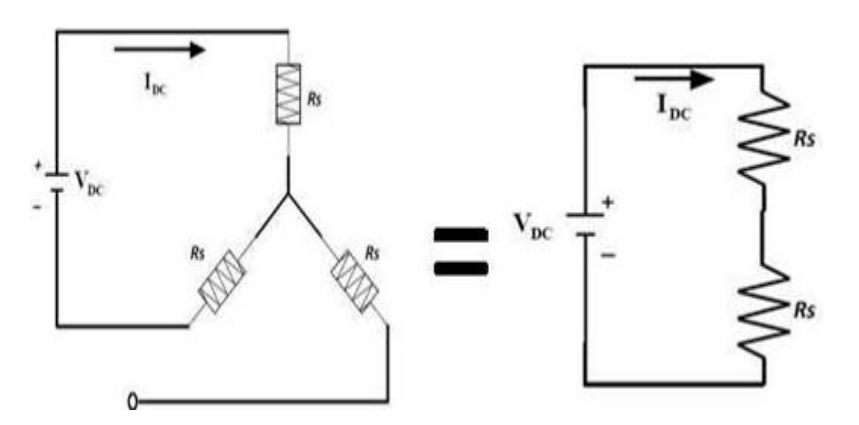

Figura 2 Conexión interna de una de las bobinas del estator y su circuito equivalente.

Partiendo del circuito equivalente de la figura 2, se puede calcular *RS*, utilizando las ecuaciones 2 y 3.

$$
\frac{V_{DC}}{I_{DC}} = R_s + R_s \tag{2}
$$

$$
\frac{V_{DC}}{I_{DC}} = 2R_S \tag{3}
$$

Después de haber determinado el parámetro  $R_s$  damos por concluido la primera prueba.

#### **Prueba 2 Vacío o sin carga**

El ensayo en vacío se realiza con la finalidad de obtener el valor de las pérdidas en el rotor, pérdidas magnéticas, corriente de estator, resistencia y reactancia de magnetización de la máquina de inducción de 1 hp. Esta prueba consiste en hacer funcionar a la máquina sin ningún tipo de carga mecánica en el eje; es decir, a rotor libre en vacío. Para esto, se alimenta a frecuencia y tensión nominal en el estator y de esta manera, se obtienen mediciones más precisas de las corrientes de fase, tensión de línea y potencia activa de entrada. En la figura 3, se muestra el esquema de conexión que se emplea en este proyecto.

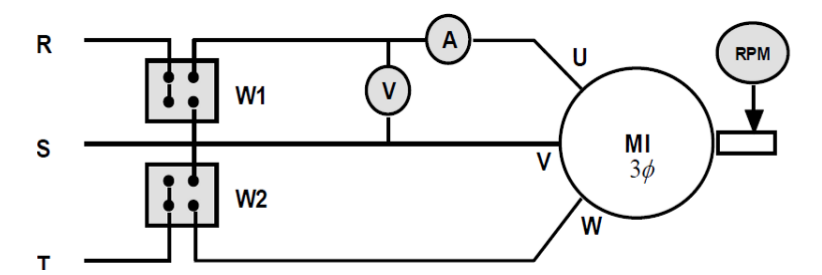

Figura 3 Diagrama del montaje experimental para ensayo en vacío.

#### **Procedimiento (vacío o sin carga)**

Se alimentó el motor de inducción a voltaje nominal y frecuencia nominal, tomando medidas de potencia de entrada, voltaje, corriente de línea y velocidad, ecuaciones 4, 5 y 6.

$$
X_{\text{ls}} + X_{\text{m}} = |Z_{\text{Vac}}| = \frac{V_{\text{vac}}}{\sqrt{3} * I_{\text{vac}}}
$$
(4)

$$
P_{cs,vac} = 3I_s^2 R_s \tag{5}
$$

$$
P_{rot} = P_{T,vac} - P_{cs,vac} \tag{6}
$$

Donde:

- $X_{ls}$  Reactancia de fuga del estator
- $X_{m}$  Reactancia de magnetización
- $P_{cs,vac}$  Pérdidas en el cobre del estator
- $P_{rot}$  Pérdidas rotaciones
- $P_{T,vac}$  Pérdidas totales en vacío
- $V_{vac}$  Voltaje de alimentación en vacío
- $I_{vac} = I_s$  Corriente de la línea

# **Prueba 3 Rotor bloqueado**

Esta prueba es la última en llevarse a cabo, puesto que se necesita del valor de la resistencia del estator para obtener *Rr, Xlr, Xls y Xm* [ANSI/IEEE, 2004]. Para su realización es necesario bloquear el rotor de la máquina de inducción para impedir su movimiento, bajo esta condición, el deslizamiento es uno y la resistencia de carga es cero, lo cual indica que la máquina se comporta como un transformador cortocircuitando el secundario del mismo. En la figura 4 se muestra el diagrama del montaje experimental para ensayo de rotor bloqueado.

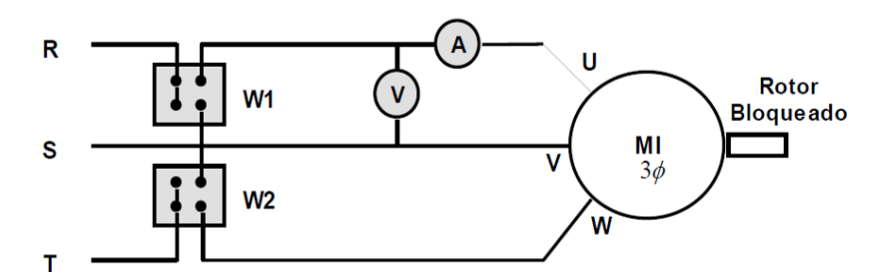

Figura 4 Diagrama del montaje experimental para ensayo de rotor bloqueado.

Procedimiento (rotor bloqueado):

El esquema de este ensayo es muy similar al que se utilizó en vacío, la diferencia es que el rotor se bloqueó y se tomó la medición de potencia y tensión al momento en que la corriente alcanzó el valor nominal especificado en los datos de placa de la máquina. Esta medición se realizó con mucha rapidez, debido a que este ensayo puede deteriorar la máquina por el calentamiento excesivo de sus devanados.

La frecuencia del inversor que alimenta al motor de inducción se ajustó a la frecuencia mínima en 40 hz; Las ecuaciones que deben tenerse en cuenta son de 7, 8, 9, 10 y 11.

$$
|Z_{rb}| = \frac{V_{rb}}{\sqrt{3} \cdot I_{rb}}\tag{7}
$$

$$
\theta_{nl} = \cos^{-1}\left[\frac{P_{ent}}{\sqrt{3}V_{rb}I_{rb}}\right]
$$
\n(8)

$$
R_{rb} = |Z_{rb}| \cos \theta = R_s + R_r \tag{9}
$$

$$
X_{rb, frb} = |Z_{rb}| \sin \theta \tag{10}
$$

$$
X_{eq,60HZ} = \frac{f}{f_{rb}} X_{rb, frb} = X_{ls} + X_{lr}
$$
 (11)

Donde:

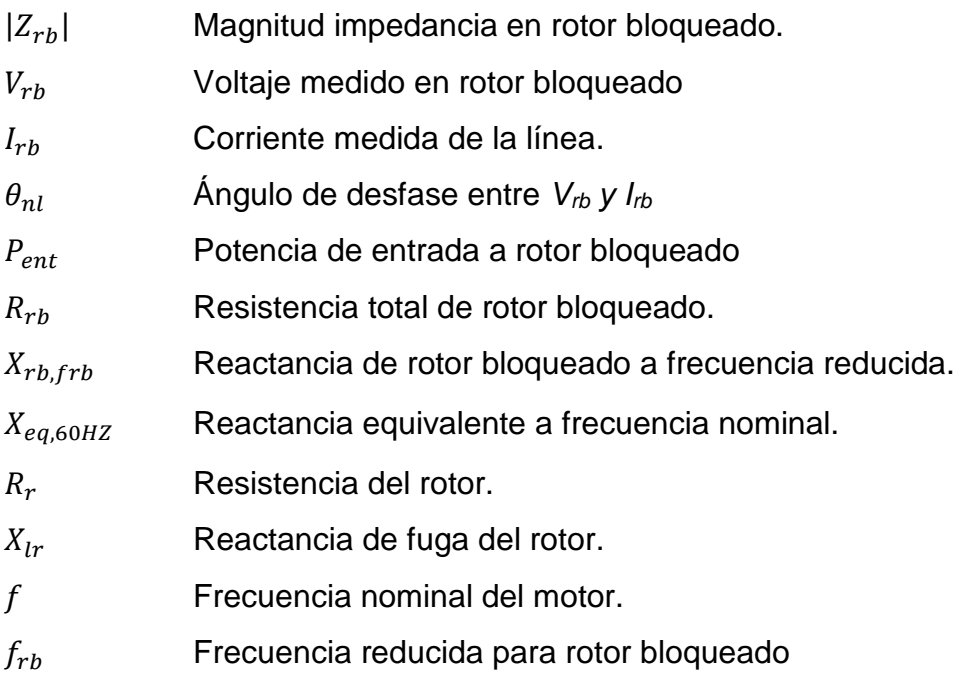

Es importante mencionar que debido a la reducción de frecuencia (40 hz), las reactancias pueden verse modificadas. Sin embargo, según la norma ANSI/IEEE std. 112 – 2004, para motores inferiores a los 20 hp los efectos sobre las reactancias pueden considerarse despreciables.

### **Automatización**

El esquema instrumental automatizado propuesto del banco de extracción de parámetros para el MI se muestra en la figura 5 el cual contiene diversas fuentes de alimentación, una DAQ (tarjeta de adquisición de datos), interruptores, freno de

motor, y sensores de corriente, voltaje y velocidad. Además, posee como unidad de control y HMI (Interfaz hombre-máquina) desarrollada en el software de LabVIEW.

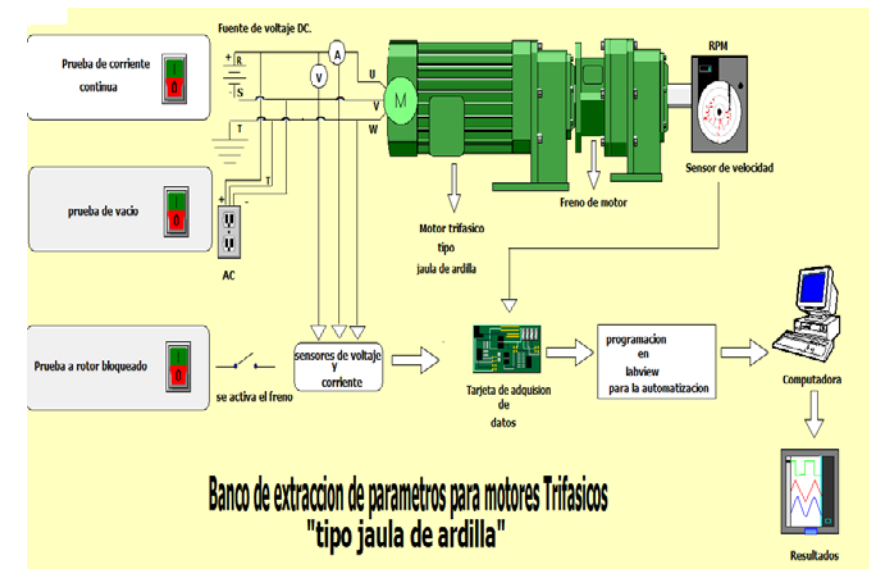

Figura 5 Esquema experimental del banco de extracción de parámetros para el MI.

En la figura 6 se muestra un diagrama de flujo generalizado del método de extracción de parámetros del MI basado en tres pruebas eléctricas. La prueba comienza a partir de la activación de un botón virtual que por default inicia la rutina de Prueba 1, la cual consiste en activar las trayectorias eléctricas de la figura 1 durante 10 segundo, a la par se inicia un tiempo de asentamiento de relevadores de 2 segundos antes de efectuar la medición rms de corriente y voltaje con la DAQ, en seguida los cálculos son ejecutados en labVIEW y almacenados en una variable global interna con un tiempo de retardo de 3 segundos, mientras se estabiliza la medición y el almacenamiento, luego los relevadores de la Prueba 1 son desactivados hasta antes de completar los 10 segundos que dura la primera prueba para pasar a la siguiente etapa. La Prueba 2 y 3 son muy similares a la anterior, solo que las trayectorias eléctricas para cada prueba hacen referencia a la figura 3 y 4 respectivamente y en la prueba 3 el rotor es bloqueado mediante un freno de polvo activado a través de un relevador adicional.

En la tabla 1 se muestran los datos que se esperan obtener de manera secuencial para la solución final de los parámetros deseados (*Rs, Rr, Ls, Lr y Lm*).

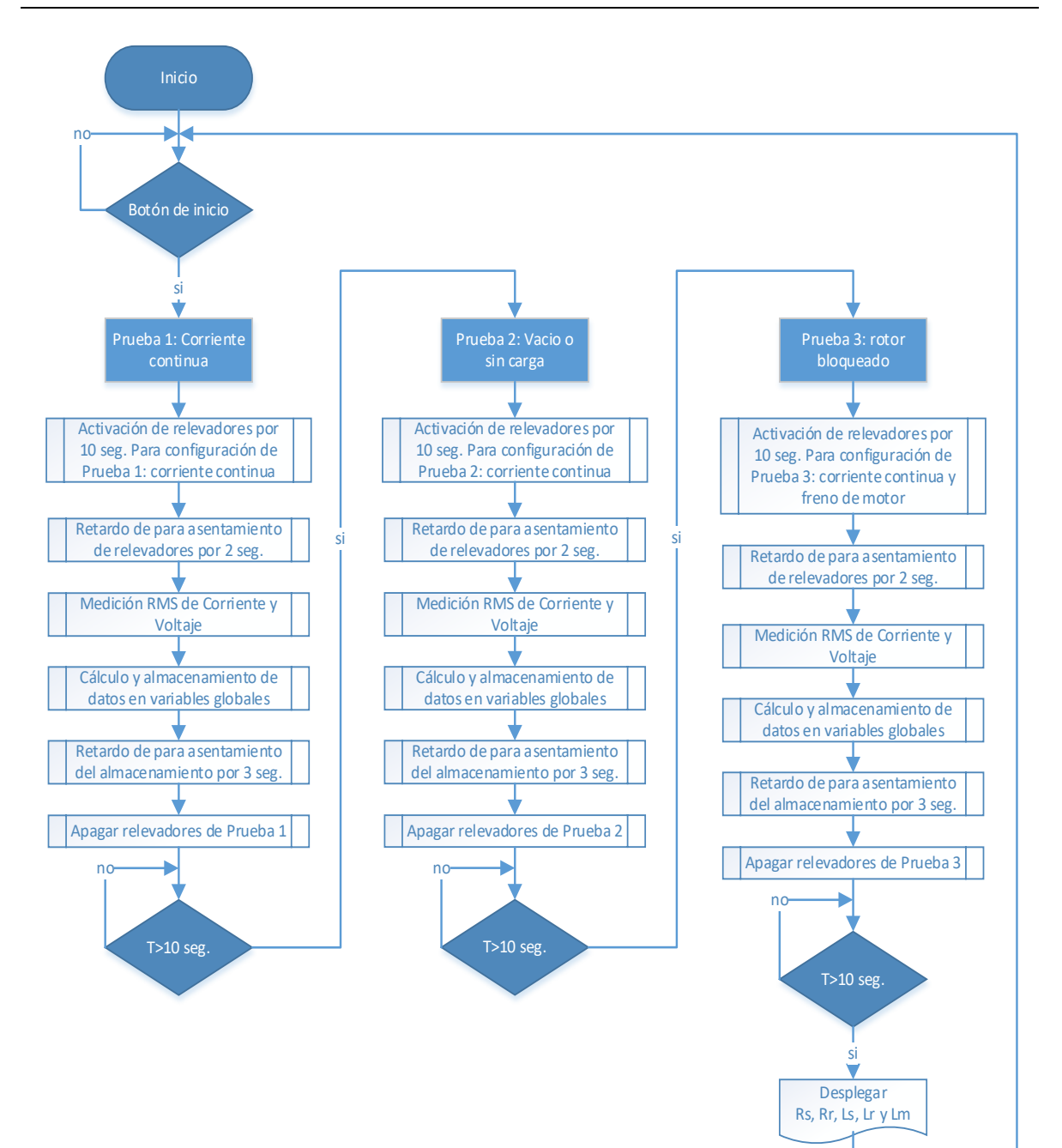

Figura 6 Diagrama a flujo del sistema automatizado propuesto.

| Pruebas                      | Parámetros obtenidos                                                                                       |  |  |
|------------------------------|----------------------------------------------------------------------------------------------------|--|--|
| Prueba de corriente continua | R、                                                                                                    |  |  |
| Vacío o sin carga            | $X_{ls} + X_m$ , $P_{cs,vac}$ , $P_{rot}$                                                                  |  |  |
| Rotor bloqueado              | $ Z_{rb} $ , $\theta$ , $R_{rb}$ , $X_{rb,ftb}$ , $X_{eq,60Hz}$ , $R_r$ , $X_{Lr}$<br>Donde $L = X/\omega$ |  |  |

Tabla 1 Tabla de resultados esperado.

# **3. Resultados**

El resultado más importante de este trabajo es la obtención de los parámetros del modelo del MI de manera automática, la cual se inicia con la activación de un botón "Inicio de pruebas" y al transcurrir 30 segundos, tiempo de ejecución de proceso secuencial, se obtienen los parámetros del MI (Rs, Rr, Ls, Lr *y* Lm) cuyos datos son necesarios para poder simular el comportamiento real del motor en cuestión. En la figura 7 se muestra la interfaz gráfica donde se aprecia el botón "inicio de pruebas" y los indicadores de valores obtenidos donde destacan los parámetros del MI antes mencionados.

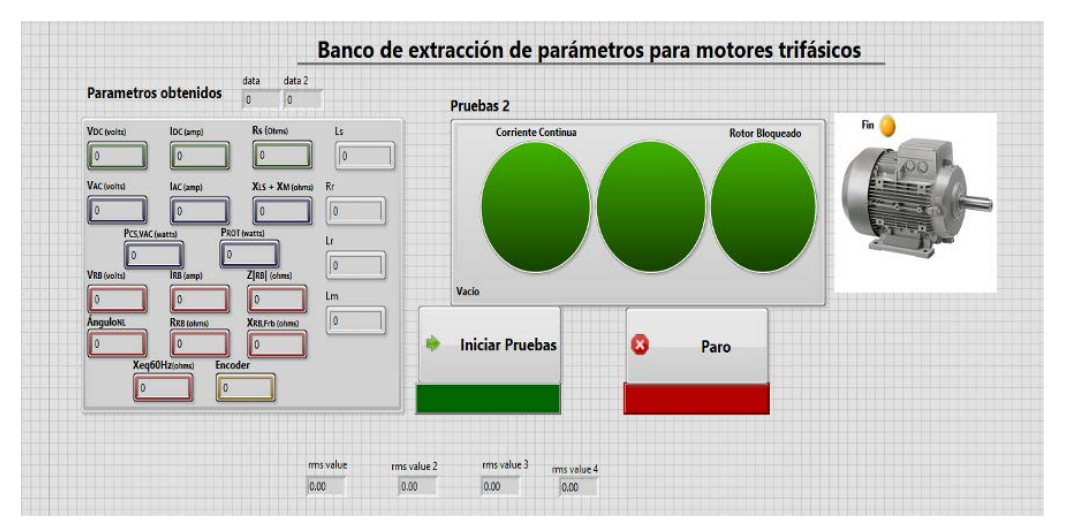

Figura 7 Pantalla del panel frontal en LabVIEW.

Para llevar a cabo el proceso de automatización utilizando la interfaz gráfica anterior es necesario mostrar el hardware y software empleados, los cuales se detallan en las siguientes secciones.

## **Hardware del banco automatizado**

La instrumentación del banco de pruebas consiste de; una tarjeta de adquisición de datos DAQ, sensores analógicos de corriente y voltaje, freno mecánico activado eléctricamente y un gran número de relevadores como elementos actuadores que son utilizados para activar rutas eléctricas diferentes por cada prueba. En la figura

8 se muestra la configuración experimental del banco de pruebas automatizado y en figura 9 el diagrama eléctrico para activar las tres fases de prueba.

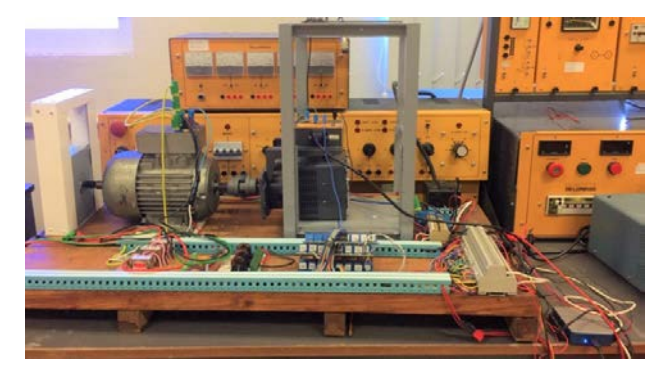

Figura 8 Configuración experimental del banco de extracción de parámetros.

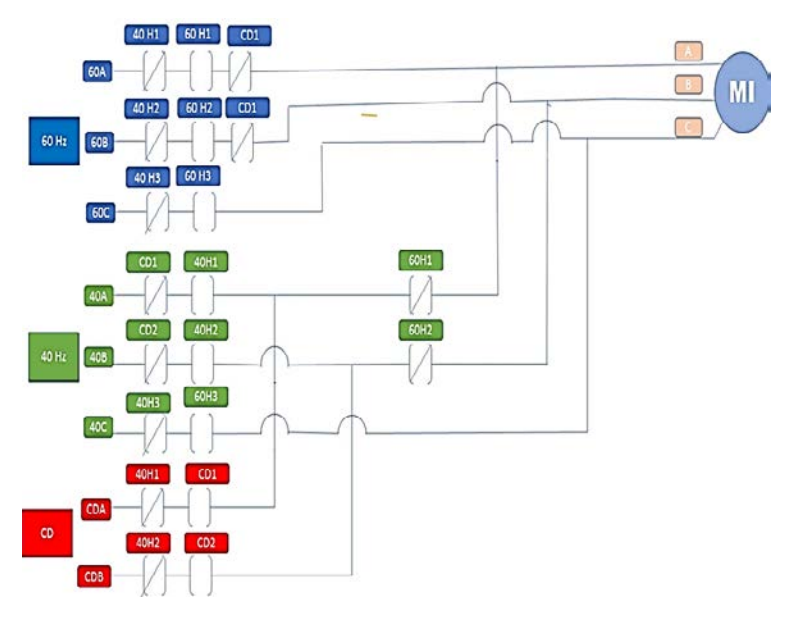

Figura 9 Diagrama eléctrico para activar las tres fases de prueba.

El sensor de corriente utilizado en este trabajo es el CSLA2CD el cual es un sensor de corriente de efecto Hall y radiométrico para medición de corriente alterna CA y corriente continua CC con un rango de 0 a 72 amperes. Para reducir el rango de medición de 0 a 7.2 amperes se le embobinó 10 veces el cable conductor por su núcleo, de esta manera la medición de corriente tendrá un factor 1:10. Por comodidad, el sensor de voltaje de línea a línea (220 VCA) del MI utilizado en

este trabajo consiste de dos transformadores de voltaje de línea a tierra (120 VCA),

como sensores de voltaje, que reducen la medición diferencial a 6 VCA, lo anterior se realizó dado que las magnitudes son bastante altas y con lo anterior se tiene un aislamiento galvánico. La tarjeta de adquisición de datos utilizada en este trabajo es la DAQ de National Instruments serie USB-6003 y el acondicionamiento y calibración de los sensores se realizó ya en el entorno de labVIEW.

Los actuadores son relevadores optoacoplados que diseñan la trayectoria para cada prueba y que a su vez conectan 3 fuentes: una 30 VCD, otra de 220 VCA a 60 hz, otra de 220 VCA a 40 hz y por último conectan el freno para bloquear el eje del motor. La figura 9 muestra el esquema eléctrico que permite llevar a cabo las tres pruebas. Los relevadores (CD1, CD2), (60H1, 60H2, 60H3) y (40H1, 40H2, 40H3) permiten activar las Prueba 1, 2 y 3 respectivamente. es interesante observar que una gran parte de relevadores son para aislar las fases y son redundantes para evitar posibles cortos circuitos.

### **Software del banco automatizado**

Para seguir el proceso del sistema automatizado propuesto de la figura 6, es necesario adecuarlo al entorno de programación de labVIEW. El programa consiste básicamente en una programación secuencial "*FIT"* implementada sobre una estructura condicional "*case structure"* con 4 condiciones secuenciales de activación; la primera es la condicionante por default que especifica las condiciones iniciales hasta esperar el botón de inicio. Una vez iniciado el proceso, el programa se transfiere al diagrama de bloque de prueba de "*corriente continua"* después al de *"vacío"* y finalmente al programa de *"rotor bloqueado"*. Es decir, se inicializan los canales físicos para cada uno de los "*DAQ assistant*", se ejecutan secuencialmente iniciando con la activación de cada relevador para después obtener voltaje y corriente, esperar 10 segundos para realizar operaciones matemáticas y por último pasar a la siguiente prueba, siendo similar la forma de ejecución para los procesos siguientes. Uno de los bloques más importantes implementados en labVIEW es un sub bloque donde se encuentran alojadas todas las operaciones matemáticas de la ecuación 1 a la ecuación 11 necesarias para la extracción de parámetros, la clave es llevar a cabo la operación matemática correspondiente por cada prueba y

posteriormente evaluarla y almacenar los datos para disponerlos como entradas en la prueba siguiente hasta terminar el proceso. En la figura 10 se muestran la programación de las ecuaciones implementadas en el sub bloque de ecuaciones.

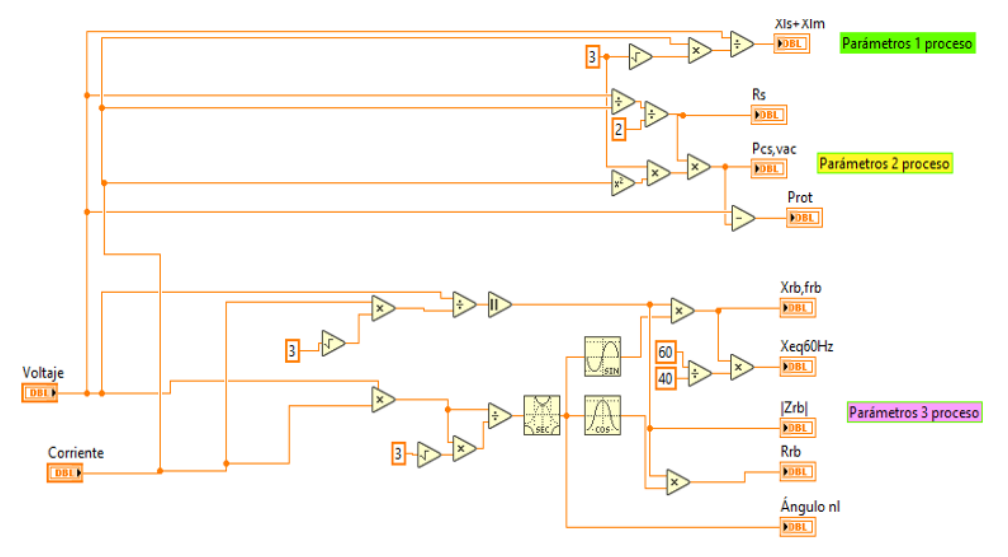

Figura 10 Ecuaciones implementadas en LabVIEW.

# **4. Discusión**

Para validar los datos obtenidos primero se mantiene trabajando al MI sin carga por un lapso de 25 minutos, una vez caliente el motor se realizan un set de 5 pruebas para obtener un valor promedio final para cada parámetro, como se muestra en la tabla 2.

| Parámetros      | Prueba 1 | Prueba 2 | Prueba 3 | Prueba 4 | Prueba 5 | Promedio |
|-----------------|----------|----------|----------|----------|----------|----------|
| $R_s$ (Ohms)    | 14.0482  | 14.7664  | 15.0255  | 14.5386  | 14.6056  | 14.59686 |
| $R_r$ (Ohms)    | 20.3571  | 22.8696  | 17.2162  | 18.4869  | 19.8955  | 19.76506 |
| $Ls$ (hercios)  | 0.10661  | 0.11662  | 0.09990  | 0.10233  | 0.10690  | 0.10647  |
| $Lr$ (hercios)  | 0.10661  | 0.11662  | 0.09990  | 0.10233  | 0.10690  | 0.10647  |
| $L_m$ (hercios) | 0.06231  | 0.06816  | 0.05839  | 0.05981  | 0.06248  | 0.06223  |

Tabla 2 Promedio de 5 pruebas con el MI caliente.

Después de realizar la obtención de parámetros, estos se introducen en el modelo de MI disponible en PSIM como se muestra en la figura 11. Posteriormente la corriente simulada del estator es comparada con la corriente del estator experimental del motor bajo prueba, como se muestra en la figura 12.

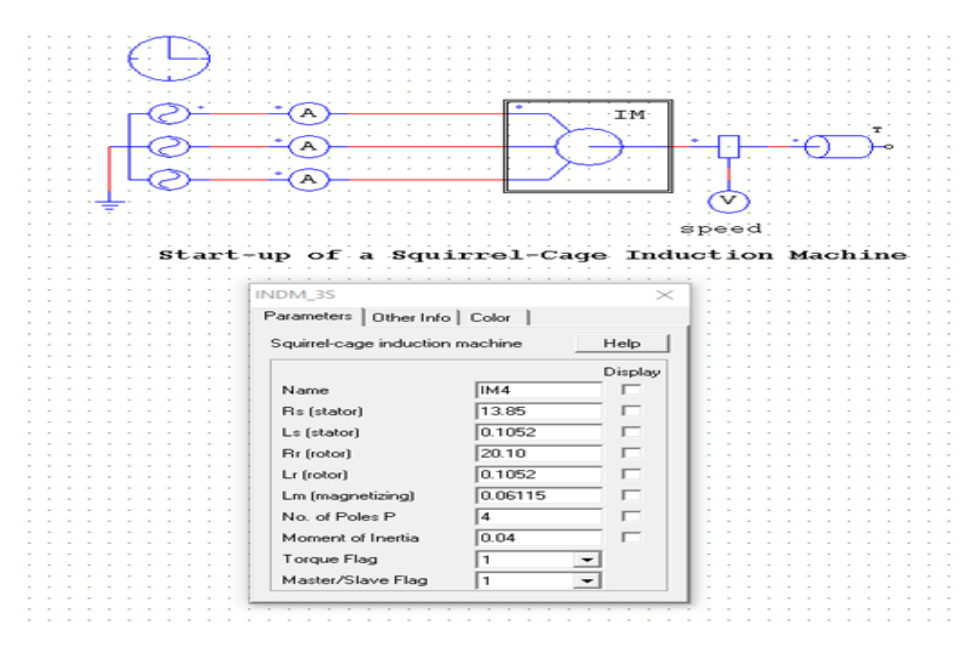

Figura 11 Simulación en PSIM del motor de inducción.

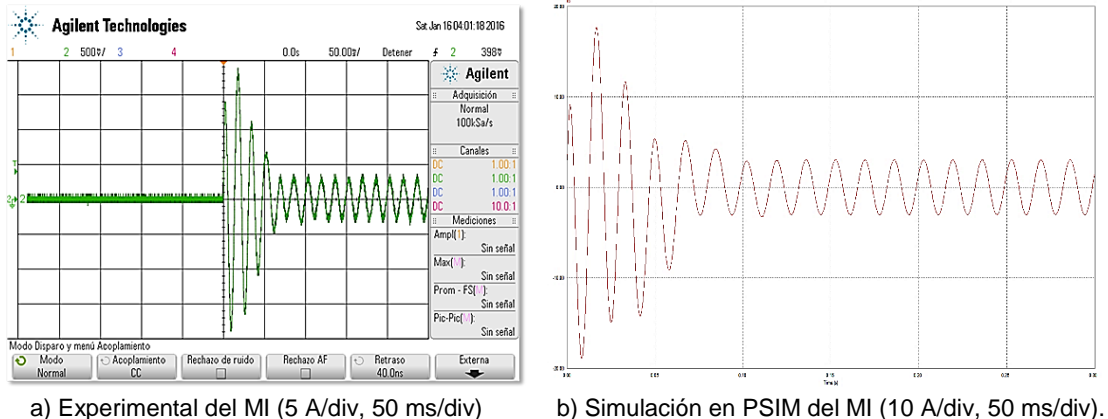

Figura 12 Comparación de resultados de arranque.

Los resultados de la tabla 2 muestran algunas diferencias significativas de esta el 30% (*Rr*). Sin embargo, estas diferencias son ajenas al proceso de extracción dado que existen dos factores físicos incontrolables que son el desbalance de voltaje en las fases de entrada atribuida a la fuente de alimentación de ca y el desbalance de la corriente del estator atribuido a la asimetría de los parámetros físicos del motor. En este sentido, será conveniente considerar, como trabajo futuro, una adecuación al sistema automatizado para promediar al menos 5 mediciones, lo cual llevará un tiempo de 125 segundos. Con respecto a la calidad de la extracción, en la figura 12.

Se puede corroborar que la corriente de estator simulado es muy similar a la corriente experimental. Sin embargo, en un trabajo futuro, será conveniente cuantificar la calidad de la extracción tanto en el estado estable como transitorio, tomando en cuenta la medición del momento de inercia y la carga mecánica.

# **5. Conclusiones**

En este trabajo existen elementos externos, como el desbalance de voltaje en las fases de entrada atribuida a la fuente de alimentación de ca y el desbalance de la corriente del estator atribuido a la asimetría de los parámetros físicos del motor, que interfieren con la repetividad de los valores paramétricos obtenidos. En tanto que la calidad de la extracción no es fácilmente cuantificable dado que es necesario conocer la medición de parámetros mecánicos externos como el *momento de inercia* y la *carga mecánica*. Sin embargo, la automatización para medir indirectamente todos los parámetros eléctricos que permiten simular adecuadamente al MI, fue obtenida en 25 segundo con tan solo presionar un botón.

# **6. Bibliografía y referencias**

- [1] ANSI/IEEE std. 112 2004 (Revisión of IEEE Std 112-1996): IEEE, Standard Test Procedure for Polyphase Induction Motors and Generators. EE.UU, 2004.
- [2] Alzate Gómez A, Orjuela Montoya J. A. & Herrera Orozco A. R. Determinación de los parámetros del motor de inducción utilizando un algoritmo de optimización por cúmulo de partículas (PSO), Revista Tecnura, vol. 14, no. 26, 15-26, 2010.
- [3] Fraile & Jesús M. Maquinas Eléctricas. Quinta edición. Mc Graw Hill, pp. 259- 262. capítulo 4, 2003.
- [4] Paresh C. Sen. Principles of Electric Machines and Power Electronics, Ed Wiley, 1989.
- [5] Tuo C. Analysis on the Mathematical Model of the Six-Phase Induction Motor of the Electric Vehicle. Future Intelligent Information Systems. Lecture Notes in Electrical Engineering, vol. 86. 2011.
- [6] Krishnan R. Electric motor drives: modeling, analysis, and control. Prentice Hall. 2001.
- [7] Bae H, Kim Y.T., & Lee S.H. Fault diagnostic of induction motors for equipment reliability and health maintenance based upon Fourier and wavelet analysis. Artif Life Robotics, vol. 9, no. 3. 2005.
- [8] López-Cárdenas R., Sánchez-Fernández L.P., & Suárez-Guerra S. Computational Model for Electric Fault Diagnosis in Induction Motors. In Advances in Computational Intelligence, vol. 116. 2009.
- [9] Ayasun S. & Nwankpa C. O. Induction Motor Tests Using MAT-LAB/Simulink and Their Integration into Undergraduate Electric Machinery Courses. IEEE Transaction on Education, vol. 48, no. 1, 2005.
- [10] Avalos O, Cuevas E & Gálvez J. Induction Motor Parameter Identification Using a Gravitational Search Algorithm. Computers. vol. 5, no. 2. 2016.